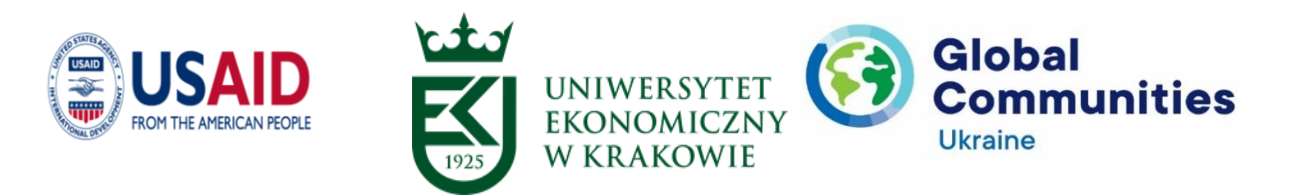

# *Додаткові матеріали вебінару ,,Цифрові технології для постановки та моніторингу завдань управлінців у публічній сфері в умовах кризи"*

*Підготувала: П'ятничук Ірина*

#### **Питання, які розглядаються під час вебінару**

1. Які переваги від використання цифрових технологій під час кризи?

2. Постановка та контроль виконання завдань за допомогою Googleінструментів.

3. Використання онлайн-платформ для постановки і контролю виконання завдань. Trello.

4. Використання програм для постановки і контролю виконання завдань. Microsoft Project.

**Мета вебінару** – полягає в обґрунтуванні переваг використання цифрових технологій для постановки і моніторингу завдань управлінців у публічній сфері в умовах кризи.

**Завдання вебінару** формування у слухачів:

✓ систематизованих знань щодо особливостей використання Googleінструментів для постановки та контролю виконання завдань управлінців у публічній сфері в умовах кризи;

✓ практичних навиків щодо використання онлайн-платформ для постановки і контролю виконання завдань, зокрема Trello;

✓ практичних навиків щодо використання програм для постановки і контролю виконання завдань, зокрема Microsoft Project.

# **1. Які переваги від використання цифрових технологій під час кризи?**

В останні роки відбувся значний поштовх організацій щодо інвестування в нові технології. Аргументація цього зрозуміла: нові технології можуть запропонувати конкурентну перевагу, допомогти підвищити ефективність і, у багатьох випадках, можуть заощадити кошти.

Загалом існує три основні способи, якими нові технології можуть заощадити кошти і запропонувати фінансові переваги [1]:

1. Зниження трудових витрат. Одним із найпоширеніших способів, за допомогою яких нові технології економлять кошти, є зменшення кількості праці, необхідної для виконання завдань. Наприклад, автоматизовані завдання, які раніше виконувалися співробітниками, тепер можуть виконуватися автоматично.

2. Підвищення продуктивності праці. Ще один спосіб, за допомогою якого нові технології економлять кошти, підвищення продуктивності. Це пояснюється тим, що працівники можуть виконувати завдання швидше та ефективніше, коли вони мають доступ до найновіших інструментів та обладнання. У свою чергу, це може призвести до покращення кінцевих результатів.

3. Зменшити накладних витрат. Нарешті, нові технології також можуть допомогти знизити накладні витрати. Це пояснюється тим, що багато нових технологій розроблені таким чином, щоб бути енергоефективними.

Однією з найбільш значущих переваг технології, яка економить час, є можливість віддалено спілкуватися та співпрацювати з колегами. Завдяки таким інструментам, як відеоконференції та миттєві повідомлення, члени команди можуть спілкуватися та працювати над проєктами разом, не перебуваючи в одному фізичному просторі. Ця гнучкість може призвести до значної економії часу.

Ще однією великою перевагою технологій на робочому місці є можливість автоматизувати завдання. Використовуючи інструменти автоматизації, установи можуть усунути стомлюючі та трудомісткі завдання зі свого робочого процесу. Це не тільки економить час, але й дозволяє співробітникам зосередитися на більш важливих завданнях [1].

# **2. Постановка та контроль виконання завдань за допомогою Googleінструментів.**

Календар можна створювати як одному так і всім колективом. Люди у зручний для себе час, заповнюють свої клітинки і одразу видно всі події.

Розпочати роботу з сервісом можна зі стартової сторінки Google Calendar або скориставшись посиланням на стартовій сторінці Google після авторизації.

### *Створення події у Calendar.*

Створювати подію можна як у майбутньому, так і у минулому. Для цього необхідно перейти до відповідної дати. Переміщатися у часі можна за допомогою календаря на лівій бічній панелі або за допомогою стрілочок «<» та «>» над основною сіткою календаря. Коли дата буде обрана, достатньо клацнути лівою кнопкою миші у комірці дати. Тепер у спливаючому вікні у рядочку «Що» достатньо ввести назву події, яку хочете зберегти у календарі, і натиснути «Створити подію», щоб вона була збережена у ваших планах.

Але якщо запланована подія передбачає додаткову інформацію, варто обрати опцію «Змінити подію» і заповнити відповідні поля на сторінці, яка відкриється. На сторінці можна деталізувати інформацію про подію: обрати тривалість (весь день) конкретний час, періодичність.

Також у службі Calendar можна створювати окремі календарі, надавати доступ до них окремим користувачам і створювати спільні події, що автоматично будуть видимі для людей, на якого відкритий спільний календар. Пробуйте та експериментуйте, а інтерфейс вам підкаже [2].

### *Як створити календар?*

Щоб відстежувати різні події було легше, створіть для них календарі. Наприклад, можна створити календар із назвою «Футбол» і відстежувати всі футбольні матчі.

*Як налаштувати новий календар:* Відкрийте Google Календар на комп'ютері. Ліворуч над розділом «Мої календарі» натисніть значок додавання інших календарів «**Новий календар»**. Додайте назву та опис календаря. Натисніть кнопку «**Створити календар»**. Якщо потрібно поділитися календарем, натисніть його на панелі ліворуч, а тоді виберіть «**Спільне використання з певними особами»** [2].

*Як переглянути створені календарі:* Відкрийте Google Календар на комп'ютері. Ліворуч на сторінці під пунктом «Мої календарі» ви побачите список створених вами календарів. Щоб показати або сховати події з календаря, натисніть його назву. Щоб вилучити календар зі списку, поряд із його назвою натисніть «Параметри» «**Сховати зі списку»**.

*Як змінити назву календаря:* Відкрийте Google Календар. Ліворуч на сторінці знайдіть свій календар у розділі «Мої календарі». Поряд із календарем натисніть «Параметри» «**Налаштування та доступ»**. У полі вгорі введіть нову назву.

*Як змінити колір календаря:* Відкрийте Google Календар. Ліворуч на сторінці знайдіть свій календар у розділі «Мої календарі». Поряд із календарем натисніть «Параметри» Виберіть колір для календаря або натисніть «Додати свій колір»  $+$  [2].

#### *Як запросити людей на подію в Календарі?*

Запросити на подію можна будь-кого, навіть якщо людина не користується Google Календарем. Для цього потрібна лише її електронна адреса.

*Як запросити людей на подію:* Відкрийте [Google Календар](https://calendar.google.com/) на комп'ютері. Відкрийте потрібну подію. Натисніть «Змінити подію» . Праворуч знайдіть розділ «Гості». Почніть вводити ім'я й виберіть потрібну людину зі своїх контактів. Якщо потрібної особи немає в списку, введіть її електронну адресу. Щоб позначити участь гостя як необов'язкову: поряд з ім'ям гостя натисніть значок . Якщо значка не видно, наведіть курсор на ім'я гостя. Відредагувавши подію, натисніть «Зберегти». Після цього всі вказані користувачі отримають електронний лист із запрошенням.

*Як переглядати відповіді на запрошення:* Отримавши запрошення, гість може відповісти на нього за допомогою посилань у листі: «Так», «Ні» чи «Можливо». Щоб побачити, хто відповів на вашу подію, просто натисніть подію в календарі. Ви побачите, хто візьме в ній участь, відповіді запрошених та деталі.

*Як надати спільний доступ до календаря.*

Календарем можна ділитися з родиною та друзями. Якщо ви використовуєте Google Календар на роботі, навчанні або в іншій організації, ви можете делегувати доступ до календаря, щоб інші користувачі в організації могли планувати й редагувати події.

*Як надати доступ до наявного календаря:* Відкрийте Google Календар на комп'ютері. У додатку Google Календар надавати доступ не можна. Ліворуч знайдіть розділ «Мої календарі». Можливо, потрібно буде його розгорнути. Наведіть курсор на потрібний календар, натисніть значок Налаштування та доступ. Щоб поділитися з окремими людьми: у розділі «Спільне використання з певними особами» введіть електронні адреси потрібних людей. Щоб змінити ширші налаштування спільного доступу: у розділі «Права доступу» виберіть параметр у спадному меню. Докладні відомості про ці параметри наведено нижче. Якщо когось ще не додано, натисніть «Додати людей». Додайте людей і натисніть «Надіслати».

Якщо ви поділилися з одним користувачем, ваш календар одразу з'явиться в його списку «Інші календарі», а якщо з групою людей, то їм спершу потрібно буде натиснути посилання в листі із запрошенням від Google Календаря.

*Як створити спільний календар:* Відкрийте Google Календар на комп'ютері. У додатку Google Календар створювати календарі й надавати до них доступ не можна. Ліворуч над пунктом «Мої календарі» натисніть значок +  $\rightarrow$  Новий календар. Введіть назву календаря. Натисніть кнопку «Створити календар». Ліворуч натисніть назву нового календаря. У розділі «Права доступу» виберіть параметр у спадному меню. Докладні відомості про ці параметри наведено нижче. Якщо когось ще не додано, у розділі «Спільне використання з певними особами» натисніть «Додати людей». Додайте людей і натисніть «Надіслати» [2].

#### **Google завдання.**

За допомогою **Google завдання** можна відстежувати виконання своїх завдань на комп'ютері або телефоні [3].

#### *Як створити завдання?*

*Як використовувати бічну панель:*

1. На комп'ютері перейдіть у Gmail чи Календар або відкрийте файл у Google Документах, Таблицях чи Презентаціях.

2. Праворуч натисніть значок  $\bullet$ .

3. Угорі натисніть Додати завдання.

4. Введіть завдання.

5. Щоб указати дату й час або налаштувати повторення, натисніть значок Додати дату/час.

Примітка. Якщо завдання має підзавдання, воно не може повторюватися. *Як додати завдання з електронного листа:*

1. Відкрийте Gmail на комп'ютері.

2. Праворуч натисніть значок  $\bullet$ .

3. Знайдіть електронний лист, який потрібно зберегти як завдання.

4. Перетягніть цей лист на бічну панель.

5. Щоб указати дату й час або налаштувати повторення, натисніть значок Додати дату/час.

Примітка. Якщо завдання має підзавдання, воно не може повторюватися.

*Як додати завдання з календаря:*

1. Відкрийте Календар на комп'ютері.

2. Угорі натисніть мишею поруч із датою.

3. Натисніть Завдання.

4. Введіть деталі завдання.

5. Натисніть Зберегти.

*Як скопіювати нагадування в завдання:*

1. На комп'ютері перейдіть у Gmail чи Календар або відкрийте файл у Google Документах, Таблицях чи Презентаціях.

2. Праворуч натисніть значок  $\bullet$ .

3. Натисніть значок  $\Rightarrow$  Копіювати нагадування в Завдання.

4. Унизу виберіть параметри.

Примітка. Не можна копіювати нагадування з місцями та вкладеними листами, а також нагадування з Google Keep.

*Як змінити завдання:*

1. На комп'ютері перейдіть у Gmail чи Календар або відкрийте файл у Google Документах, Таблицях чи Презентаціях.

2. Праворуч натисніть значок .

3. Для завдання, яке потрібно змінити, натисніть значок .

4. Змініть інформацію про завдання. Щоб змінити дату й час наступного завдання в повторюваній серії, натисніть дату. Щоб змінити дату й час для всіх завдань, унизу натисніть інформацію про повторення.

5. Натисніть значок  $\leftarrow$ .

*Як позначити завдання як виконане:*

1. На комп'ютері перейдіть у Gmail чи Календар або відкрийте файл у Google Документах, Таблицях чи Презентаціях.

2. Праворуч натисніть значок  $\bullet$ .

3. Ліворуч від завдання натисніть значок  $\circlearrowright$ .

*Як видалити завдання:*

1. На комп'ютері перейдіть у Gmail чи Календар або відкрийте файл у Google Документах, Таблицях чи Презентаціях.

2. Праворуч натисніть значок  $\bullet$ .

3. Для завдання, яке потрібно видалити, натисніть значок  $\blacksquare$ .

Примітка. Щоб видалити одне завдання в повторюваній серії, перейдіть у додаток Календар і виберіть потрібне завдання  $\rightarrow$ значок  $\Box \rightarrow \text{He}$ завдання [3].

# **3. Використання онлайн-платформ для постановки і контролю виконання завдань. Trello.**

Використовувати платформи для ведення проєктів, з ціллю роботи над проєктами, налагодження ефективної комунікації в процесі управління, генерування нових ідей та інноваційності в управлінні під час криз.

10 найкращих програм для постановки завдань і управління проєктами [4]:

1. [monday.com](https://monday.com/lp/project-management?utm_medium=cpc&utm_source=dpm&utm_campaign=ww-en-prm-workos-project-project-project_management_software_for_startups-listing-core&utm_adgroup=project_management_software_for_startups&utm_content=dpm) – найкраще для спільних творчих команд.

2. [Height](https://height.app/product?utm_source=dpm&utm_medium=cpc&utm_campaign=start+ups+listicle) – найкраще завдяки безкоштовному плану з необмеженою кількістю учасників, гостей і завдань.

3. [Zoho](https://www.zoho.com/projects/?utm_source=Digitalprojectmanager&utm_medium=cpc&utm_campaign=ZProjects-startups-pm) [Projects](https://www.zoho.com/projects/?utm_source=Digitalprojectmanager&utm_medium=cpc&utm_campaign=ZProjects-startups-pm) – найкраще для масштабованості.

4. [Miro](https://miro.com/aq/dpm/project-management/?utm_source=dpm&utm_medium=cpc&utm_campaign=project_management_startups) – найкраще підходить для спільних дошок і візуалізацій.

5. [ClickUp](https://clickup.com/teams/startup/?utm_source=dpm&utm_medium=cpc&utm_campaign=dpm_cpc_ar_nnc_pro_trial_all-devices_cpc_lp_x_all-departments_dpm-bestpmstartups&utm_content=x) – найкраще для команд, яким потрібен повнофункціональний інструмент за низькою ціною.

6. [Forecast](https://www.forecast.app/platform?utm_campaign=project%20management%20software%20for%20startups&utm_source=dpm&utm_medium=affiliate) – найкраще для керування своїми проєктами, ресурсами та фінансами в одному.

7. [Freedcamp](https://freedcamp.com/?r=dpm-pmssu) – найкращий мобільний додаток.

8. [Trello](https://trello.com/?r=dpm-pmssu) – найкраще підходить для дощок Kanban.

9. [Asana](https://asana.grsm.io/0yirt85i3pk7) – найкраща для легкого засвоєння користувачем.

10. [Hubstaff](https://hubstaff.com/tasks?utm_campaign=Tasks%20Signup&utm_source=ppc&utm_medium=Non-Google%20Ads&utm_term=DPM%20Listicle%20-%20Project%20Management%20Software%20For%20StartUps&utm_content=Channels) – найкраще безкоштовне управління проєктами.

Коли над проєктом одночасно працює 5-10 чоловік, організувати процес буває непросто. У електронній пошті велика кількість листів, а інформація все одно доходить із запізненням, терміни горять, на обговорення і узгодження йде багато часу. Рано чи пізно кожна команда починає шукати вихід з цієї ситуації. Найпростіший і надійний – менеджер завдань – програма, яка автоматизує левову частку організаційних моментів. Подібних хмарних сервісів зараз дуже багато, зокрема: Trello, Asana, Monday, Miro та ін.

#### **Trello**

Онлайн-сервіс для планування завдань і управління невеликими проєктами. В основі лежить японська система канбан, що перекочувала у веб з виробничої сфери. Розробники Trello зуміли реалізувати головний принцип японців – «точно в термін». Сервіс однаково добре вирішує завдання управління проєктами та підвищення особистої ефективності. Робочий простір Trello – це система дощок, списків і карток, яка допомагає організувати проєкти, ідеї та завдання [5].

#### *Переваги.*

• Багатофункціональність. Trello – це таск-менеджер, щоденник, форум для обговорення ідей і органайзер для зберігання корисних посилань, статей, зображень і відео.

• Наочність. Всі завдання по проєкту відображаються на одній дошці.

• Простота. З інтуїтивним інтерфейсом легко розібратися самостійно.

• Можливість інтеграції з іншими сервісами – Dropbox, Google Диск, Gmail, Evernote, Google Calendar, всього близько 30.

• Гнучкість. Кожна картка Trello і сам сервіс налаштовується під конкретні завдання.

- Десктопні і мобільні додатки.
- Кількість проєктів та учасників не обмежена.

*Недоліки.*

• Не підходить для складних проєктів, що вимагають великої деталізації. Кількість карток, списків і дощок зростає настільки, що в них стає важко орієнтуватися.

• Потрібно витратити час на настройку та підключення сторонніх сервісів для максимальної ефективності.

• Немає діаграми Ганта, що ілюструє графік робіт за проєктом.

#### *Коротка інструкція.*

Для роботи з сервісом потрібно зареєструватися (або підключитися за допомогою облікового запису Google) і підтвердити реєстрацію в листі. Дошки, списки і картки створюються одним кліком – вносимо назву, натискаємо Enter. Найгнучкіший елемент системи – картка, у неї ж найбільше налаштувань. Дошки і списки служать в основному для структурування завдань.

Кожна картка – це одне завдання, до якої додається опис, учасники, різнокольорові мітки, чек-лист або to-do-список, потім встановлюється дедлайн і додаються файли. Закінчивши роботу з карткою або листом, їх потрібно заархівувати, а дошку – закрити. Майже всі дії в Trello можна здійснювати декількома способами.

У базовій версії можна додавати необмежену кількість дощок, списків, карток і учасників. Доступні інтеграції з Google Диск і Dropbox, а також 10 МБ для зберігання файлів [5].

#### **Asana**

Англомовний сервіс для спільного управління завданнями. Зі звичного функціоналу в арсеналі Asana є проєкти, завдання і підзадачі. Однак творці таскменеджера в плані деталізації пішли ще далі – в рамках одного проєкту можна розділяти завдання на підрозділи – секції. А за рахунок того, що завдання вільно переміщаються з однієї секції в іншу, зручно використовувати схему: to do – doing – done. Коли виконаних завдань і проєктів стає занадто багато, їх можна відправити в архів.

Для кожного елемента встановлюються дедлайни і теги, можна ставити лайки, писати коментарі і додавати підзадачі (часто вони використовуються як чек-лист або to-do list). Якщо співробітників багато, а проєкти і завдання різнопланові, їх краще розділити по робочим областям, щоб не плутатися і не захаращувати робочий простір. Для цього в Asana є елемент Worksection [6].

#### **Monday**

monday.com – сервіс по управлінню проєктами, який допомагає організаціям керувати задачами, проєктами та працювати командами над ними. В 2020 р. сервіс Monday.com виграв нагороду Webby Award for Productivity в категорії Apps, Mobile & Voice.

Сервіс був створений в 2010 р. як внутрішній інструмент ізраїльської компанії [Wix.com.](https://uk.wikipedia.org/wiki/Wix.com) У лютому 2012 року продукт був відокремлений від [Wix](https://uk.wikipedia.org/wiki/Wix.com) в окрему компанію під назвою daPulse.

У листопаді 2017 року компанія змінила свою торгову марку з daPulse на monday.com.

monday.com – це веб та мобільна платформа для управління роботою, включаючи відстеження проєктів, задач та колективну співпрацю над ними. Сервіс підходить під широкий спектр бізнес-операцій, включаючи маркетинг, продажі, ІТ, підтримку клієнтів, роботу з персоналом та ЗМІ. Можливості платформи включають понад 100 попередньо створених шаблонів автоматизації та понад 50 інтеграцій з іншими робочими програмами [7].

#### **Miro**

Miro – це не тільки біле поле, а набір шаблонів, які допомагають структурувати і організувати планування або мозковий штурм. Тут можна проводити онлайн-конференції, створювати план роботи або закріплювати завдання, які потрібно виконати. Передбачена можливість запрошувати учасників через посиланням та по електронній пошті [8].

Інтерфейс дошки хоч і англійською, та інтуїтивно зрозумілий. Управляти нею зручно – пересувати потрібні шаблони та інші елементи мишкою. Дошкою можна користуватися з комп'ютера, та зі смартфона. Перевага Miro в різноманітному інструментарії. Дозволяє створювати нескінченні дошки. На них можна завантажувати документи, таблиці, зображення, малювати схеми і графіки, створювати колажі і багато іншого. Писати пером або вводити текст зі зміною шрифту, розміру, кольору [9].

# **4. Використання програм для постановки і контролю виконання завдань. Microsoft Project.**

Корисними програмами, які можна використати для постановки і контролю виконання завдань є: Microsoft Project, GanttProject, інші.

Microsoft Project – система управління проєктами, розроблена корпорацією Microsoft. Microsoft Project створений, щоб допомогти менеджерові проєкту в розробці планів, розподілі ресурсів за завданнями, відстежуванні прогресу і аналізі обсягів робіт.

Microsoft Project створює розклади критичного шляху. Розклади можуть бути складені з урахуванням використовуваних ресурсів. Ланцюжок візуалізується в діаграмі Ганта.

Microsoft Project можна використовувати як хмарну програму для керування проєктами, яка дає змогу легко створювати проєкти та співпрацювати над ними незалежно від того, чи є ви керівником проєкту. Для кількох варіантів планування можна використовувати три подання: Сітка для даних, Дошка для планування в стилі канбана та Часова шкала для подання Ганта, щоб показати, які завдання залежать одне від одного.

Програма Project для настільних комп'ютерів чудово підходить для створення розкладу, у якому потрібно впорядкувати роботу в етапи, мати залежності між завданнями тощо для себе або для публікації в команді.

Project Online як веб-програма. Керівники проєктів можуть створювати розклади та призначати завдання ресурсам, які потім можуть переглядати свої завдання та звітувати про час. Керівники портфелів можуть переглядати всі проєкти, щоб побачити, над чим працюють користувачі [10].

GanttProject – програма, за допомогою якої можна планувати проєкти, вести графік виконаних робіт, а також здійснювати облік завантаження і робочого часу учасників, призначена для планування проєктів на основі побудови діаграм Гантта і діаграм типу PERT. Переваги та недоліки програми наведено в табл. 1 [11].

*Таблиця 1*

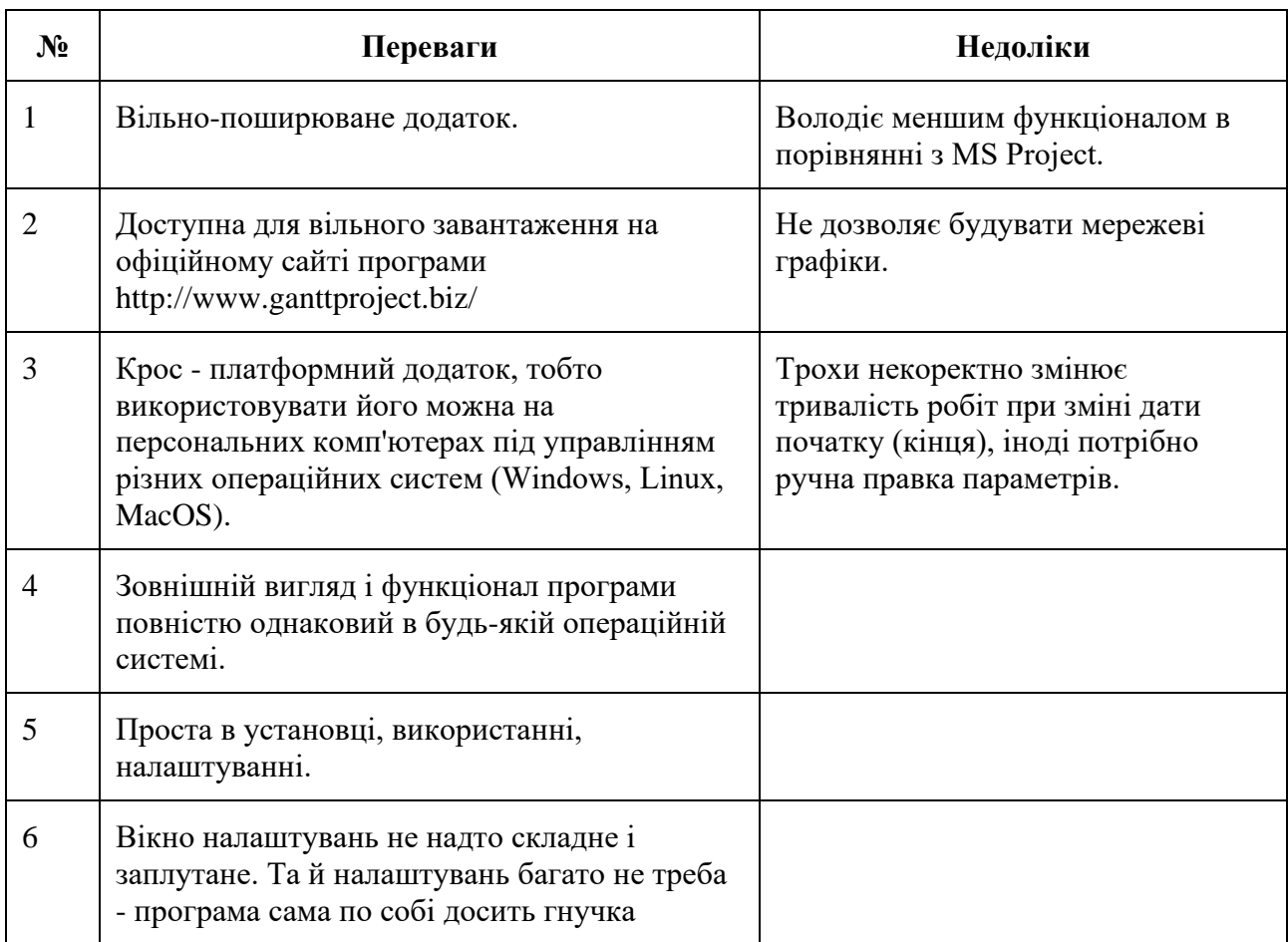

### **Переваги та недоліки**

\*Джерело: [11].

### Література:

1. The Benefits of Technology Improvements for Entrepreneurs. URL : [https://fastercapital.com/content/The-Benefits-of-Technology-Improvements-for-](https://fastercapital.com/content/The-Benefits-of-Technology-Improvements-for-Entrepreneurs.html)[Entrepreneurs.html.](https://fastercapital.com/content/The-Benefits-of-Technology-Improvements-for-Entrepreneurs.html)

2. Google Календар Довідка. URL : [https://support.google.com/calendar/answer/72143?hl=uk&co=GENIE.Platform%3D](https://support.google.com/calendar/answer/72143?hl=uk&co=GENIE.Platform%3DDesktop) [Desktop.](https://support.google.com/calendar/answer/72143?hl=uk&co=GENIE.Platform%3DDesktop)

3. Google Завдання Довідка. URL : [https://support.google.com/tasks/answer/7675772?hl=uk&co=GENIE.Platform%3D](https://support.google.com/tasks/answer/7675772?hl=uk&co=GENIE.Platform%3DDesktop) [Desktop.](https://support.google.com/tasks/answer/7675772?hl=uk&co=GENIE.Platform%3DDesktop)

4. 10 Best Project Management Software For Startups in 2023. URL : [https://thedigitalprojectmanager.com/tools/best-project-management-software-for](https://thedigitalprojectmanager.com/tools/best-project-management-software-for-startups/)[startups/.](https://thedigitalprojectmanager.com/tools/best-project-management-software-for-startups/)

5. Trello. URL : [https://trello.com/home.](https://trello.com/home)

6. Asana. URL : [asana.com.](https://asana.com/)

7. Monday. URL : monday.com.

8. Miro. URL : [https://miro.com/.](https://miro.com/)

9. 12 інтерактивних онлайн-дошок для дистанційного навчання та спільної роботи. URL :

[https://osvitanova.com.ua/posts/4181?fbclid=IwAR2RlWr4W9Mhh3iKjffuWOYEP](https://osvitanova.com.ua/posts/4181?fbclid=IwAR2RlWr4W9Mhh3iKjffuWOYEPmxDV6J7tBCGh9uErr8ve4jCRnfjbQJTbNc) [mxDV6J7tBCGh9uErr8ve4jCRnfjbQJTbNc.](https://osvitanova.com.ua/posts/4181?fbclid=IwAR2RlWr4W9Mhh3iKjffuWOYEPmxDV6J7tBCGh9uErr8ve4jCRnfjbQJTbNc)

10. Використання Microsoft Project, Planner, To Do або програми "Завдання" в Teams. URL : https://support.microsoft.com/ukua/office/%D0%B2%D0%B8%D0%BA%D0%BE%D1%80%D0%B8%D1%81%D1 %82%D0%B0%D0%BD%D0%BD%D1%8F-microsoft-project-planner-to-do- %D0%B0%D0%B1%D0%BE-

%D0%BF%D1%80%D0%BE%D0%B3%D1%80%D0%B0%D0%BC%D0%B8- %D0%B7%D0%B0%D0%B2%D0%B4%D0%B0%D0%BD%D0%BD%D1%8F- %D0%B2-teams-8f950d32-d5f4-40db-a8b7-4d1b82b55e17.

11. Про програму GanttProject, планування проектів, ведення графіку виконаних робіт. URL : [https://ua.kursoviks.com.ua/metodychki/5203-pro](https://ua.kursoviks.com.ua/metodychki/5203-pro-programu-ganttproject-planuvannya-proyektiv-vedennya-grafiku-vikonanikh-robit)[programu-ganttproject-planuvannya-proyektiv-vedennya-grafiku-vikonanikh-robit.](https://ua.kursoviks.com.ua/metodychki/5203-pro-programu-ganttproject-planuvannya-proyektiv-vedennya-grafiku-vikonanikh-robit)

12. Google Digital Workshop. URL : [https://learndigital.withgoogle.com/digitalworkshop-ua.](https://learndigital.withgoogle.com/digitalworkshop-ua)

13. Piatnychuk I., Pyatnychuk H. Modern information technologies and services in public institutions // Journal of Vasyl Stefanyk Precarpathian National University. Vol. 8, No. 3(2021), pp. 43-51.

14. Piatnychuk I., Boryshkevych I. Online Tools in Providing Feedback in Management. Journal of Vasyl Stefanyk Precarpathian National University. 2022. Vol. 9.  $\mathbb{N}^{\circ}$  3.